# <span id="page-0-0"></span>**Courriel**

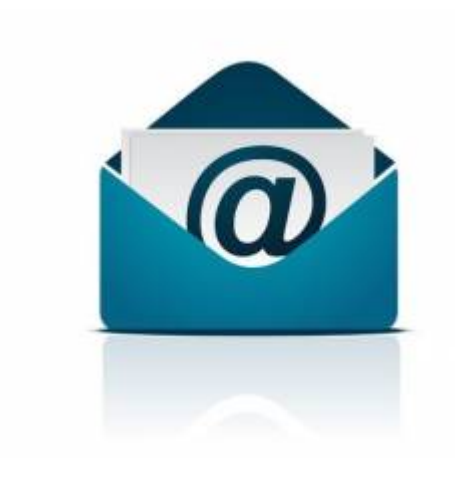

Les comptes courriels sont inclus dans tous nos forfait d'hébergement web. Vous pouvez gérer vos comptes courriel par le panneau de configuration DirectAdmin. Par exemple, si vous avez le domaine « mondomaine.com », vous pourrez créer des adresses courriel finissant par « @mondomaine.com ».

# **Dans cette catégorie**

## **[Courriel](#page-0-0)**

- **[Courriel Web](https://wiki.kajoom.ca/courriel/courriel_web/start)**
	- **[Gestion des contacts avec le Courriel Web](https://wiki.kajoom.ca/courriel/courriel_web/contacts/start)**
- [Microsoft Exchange](https://wiki.kajoom.ca/courriel/exchange)
- [Gestion des comptes courriel](https://wiki.kajoom.ca/courriel/gestion_comptes)
- **[Logiciel client de courriel](https://wiki.kajoom.ca/courriel/logiciel_client/start)**
	- [Utiliser les courriels avec un téléphone mobile ou une tablette](https://wiki.kajoom.ca/courriel/logiciel_client/configurer_telephone_mobile)
	- [Guide de démarrage avec un logiciel client de courriel](https://wiki.kajoom.ca/courriel/logiciel_client/guide_demarrage)
	- [Utiliser le logiciel Outlook](https://wiki.kajoom.ca/courriel/logiciel_client/outlook)
	- [Utiliser le logiciel Thunderbird](https://wiki.kajoom.ca/courriel/logiciel_client/thunderbird)
	- [Utiliser Gmail comme logiciel client de courriel](https://wiki.kajoom.ca/courriel/logiciel_client/utiliser_gmail)

# **Aide-mémoire Courriels**

Voici un aide-mémoire des paramètres à utiliser avec votre compte courriel KAJOOM.

### **Webmail**

En tout temps, vous avez accès au Webmail ici :

- Webmail RoundCube : <https://srv1.kajoom.net/webmail>
- Webmail Kajoom Cloud\* :<https://cloud.kajoom.net/webmail>

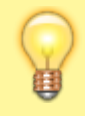

**\*Nouveauté!** Inclus 1 GO d'espace sur le Cloud pour chaque compte courriel chez KAJOOM ;)

Note : Vous pouvez aussi accéder au Webmail RoundCube par l'adresse de votre domaine en ajoutant "/webmail" à votre domaine. Par exemple : DOMAINE.COM/webmail

### **Logiciel de messagerie**

Pour configurer le courriel dans un logiciel externe, compte Outlook ou un téléphone portable :

- Nom d'utilisateur : (votre adresse courriel complète, par exemple: mon.nom@domaine.com)
- Mot de passe : (votre mot de passe, tel que défini initialement)

### Serveur **entrant** : **mail.srv1.kajoom.net**

Choisir une connexion sécurisée par **SSL/TLS** sur le port **993** (si en mode POP : port 995)

### Serveur **sortant** : **mail.srv1.kajoom.net**

Choisir une connexion sécurisée par **STARTTLS** sur le port **587**

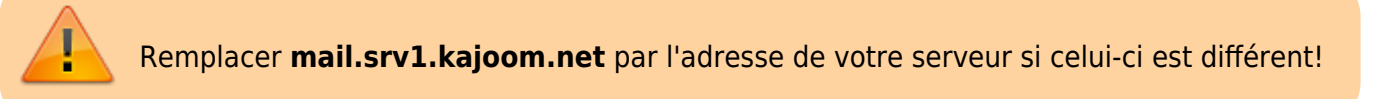

### **Pour en savoir plus**

Visitez notre base de documentation en ligne :

- [Section sur l'utilisation d'un logiciel] client][\(http://wiki.kajoom.ca/doku.php?id=courriel:logiciel\\_client:start\)](http://wiki.kajoom.ca/doku.php?id=courriel:logiciel_client:start)
- [Section sur l'utilisation du webmail ][\(http://wiki.kajoom.ca/doku.php?id=courriel:courriel\\_web:start](http://wiki.kajoom.ca/doku.php?id=courriel:courriel_web:start))
- Document PDF en pièce-jointe à conserver pour référence [disponible ici][\(https://cloud.kajoom.net/s/aidememoirecourriels](https://cloud.kajoom.net/s/aidememoirecourriels)).

### <span id="page-1-0"></span>**Bonnes pratiques pour l'envoi de courriel**

Afin d'éviter d'être étiqueté comme envoyeur de spam, il faut respecter les bonnes pratiques d'envoi courriel, par exemple :

- Limiter le plus possible les envois massifs ou à plusieurs destinataires en même temps (À, CC, CCi);
- Toujours mettre une signature complète avec adresses et coordonnées au bas des courriels envoyés.
- $e$  etc.

Et aussi éliminer toutes les choses qui pourraient vous donner mauvaise réputation, par exemple :

- Éviter le plus possible d'envoyer à des adresses inexistantes, qui génèrent des "bounces";
- $e$  etc.

Faire attention à l'ajout de pièces-jointes aux courriels (documents Word, PDF, images, fichiers éxécutables) car ils peuvent augmenter le potentiel spam de votre envoi.

### **Voir aussi :**

- [Instructions pour les expéditeurs de messages en masse \(Google\)](https://support.google.com/mail/answer/81126?hl=fr)
- [Délivrabilité emails : 9 conseils pour ne pas passer en SPAM](https://www.emarketinglicious.fr/webmarketing/delivrabilite-emails-9-conseils-pas-passer-en-spam)
- [Testez l'indésirabilité \(spam\) de vos courriels](https://www.mail-tester.com/)

### **Problèmes de livraison**

### **Envois refusés par le destinataire / Mes envois tombent dans le dossier SPAM, que faire?**

Il peut arriver que certains de vos envois courriels soient classés comme indésirables par le fournisseur de votre destinataire. Ou pire, que le courriel soit bloqué avant même la livraison. C'est que tous les fournisseurs de services internet (FSI), incluant KAJOOM, adoptent de plus en plus de mesures pour contrer le SPAM qui est un fléau, disons-le!

Lorsque vous vous rendez compte qu'un de vos destinataires ne reçoit pas vos courriels, ou que vous recevez un message d'erreur en retour, voici quelques pistes de solutions.

D'abord, vérifiez tout ce qui peut avoir affecté l'envoi initial de votre côté:

- 1. **Vérifier la connexion Internet.** Votre ordinateur ou téléphone est-il bien connecté à internet ? Essayez de visiter un site connu comme Google.com pour valider que vous êtes bien connecté.
- 2. **Vérifier que l'adresse du destinataire est bien écrite.** Il arrive souvent de voir des "homail.com" ou "hotmai.com" par exemple… écrit comme ça, il est certain que ça ne se rendra jamais à bon port!!
- 3. **Pièces-jointes trop volumineuses.** Si votre courriel contient des pièces-jointes volumineuses, assurez-vous de ne pas dépasser les limites de taille de fichiers. Chaque fournisseur peut avoir ses propres limites, par exemple : 5 Mo, 10 Mo, etc.

Si tout est beau de votre côté, il est maintenant temps de vérifier ce qui a pu accrocher du côté de votre destinataire et de son fournisseur de messagerie.

1. **Demandez au destinataire de vérifier son dossier SPAM** ou Indésirables et de marquer votre message ou votre adresse comme "Expéditeur de confiance", "N'est pas spam", "Fiable". Si le message est présent, c'est qu'il n'a pas passé les critères de SPAM : voir la section de

conseils à cet effet. Si au contraire, votre message est introuvable, c'est probablement qu'il a été bloqué en aval par le fournisseur.

2. **Attendre de 1 à 4 heures puis re-vérifier.** Plusieurs fournisseurs utilisent la technique appelée "Greylisting" qui consiste simplement à mettre un délai avant la livraison du courriel lorsque l'expéditeur est inconnu ou jugé comme possiblement non-fiable.

Si votre problème n'est pas réglé à ce point-ci, il faudra prendre des mesures pour améliorer la délivrabilité de vos envois. Plusieurs options s'offrent à vous :

- 1. **Solution temporaire rapide pour gens pressés : envoyer avec une autre adresse.** Si votre communication est urgente et que vous avez à disposition une adresse courriel alternative (chez un autre fournisseur internet), essayez d'envoyer le courriel en utilisant cette adresse à la place.
- 2. **Audit et optimisation des paramètres d'envoi.** Révisez tous les paramètres d'envoi de votre logiciel et de votre fournisseur. Assurez-vous qu'ils respectent les meilleures pratiques d'envoi courriel. Par exemple : DKIM, SPF, DMARC, SSL, connexion sécurisée, etc. [Voir ici pour](#page-1-0) [plus de détails](#page-1-0)
- 3. **Solution définitive : le Filtrage des envois.** Si vos envois courriel sont importants et que vous voulez qu'ils se rendent à tout coup à bonne destination, le service d'envoi PRO de KAJOOM est la solution qu'il vous faut. C'est abordable et vous n'aurez plus jamais à y penser! [Tous les détails ici](https://gestion.kajoom.ca/store/email-services)

### **DMARC**

Pourquoi est-ce que je reçois des courriels bizarres adressés à abuse@mondomaine.com ?

Il s'agit d'un système automatique intégré à l'hébergement web qui utilise les nouvelles normes en matière de spam dont la norme DMARC.

Les principaux fournisseurs comme Google, Yahoo ou Microsoft envoient des rapports d'abus (spam) à une adresse courriel définie.

Dans notre hébergement, l'adresse automatiquement configurée pour chaque compte est abuse@mondomaine.com.

Il s'agit d'un rapport au format XML qui peut être utilisé avec certains outils.

Le courriel aura un intitulé similaire à ceci :

Report domain: mondomaine.com Submitter: google.com Report-ID: 10234567890123456789

• [En savoir plus sur DMARC](https://fr.wikipedia.org/wiki/DMARC)

### **Voir aussi**

- [Courriel Web](https://wiki.kajoom.ca/courriel/courriel_web/start)
- [Hébergement Web](https://wiki.kajoom.ca/hebergement_web/start)

 $\pmb{\times}$ 

# **Service relié**

[kajoom.ca/services/hebergement](http://kajoom.ca/services/hebergement)

From: <https://wiki.kajoom.ca/> - **Documentation de KAJOOM**

Permanent link: **<https://wiki.kajoom.ca/courriel/start>**

Last update: **2021/01/29 12:35**